## 【一太郎2015編】 変体仮名や梵字を利用するマル秘テク

そば屋やうなぎ屋などの"のれん"には、変体仮名と呼ばれる、現在のひらがなとは異なる さまざまな字体のかなが使われていることがあります。一太郎2015では、これらの変体仮 名を、部品として用意しました。変体仮名のほかに梵字の部品も用意しており、こだわり の文字表現を楽しめます。

1. [挿入] パレットの お [部品呼び出し (変体仮名)] をクリックします。

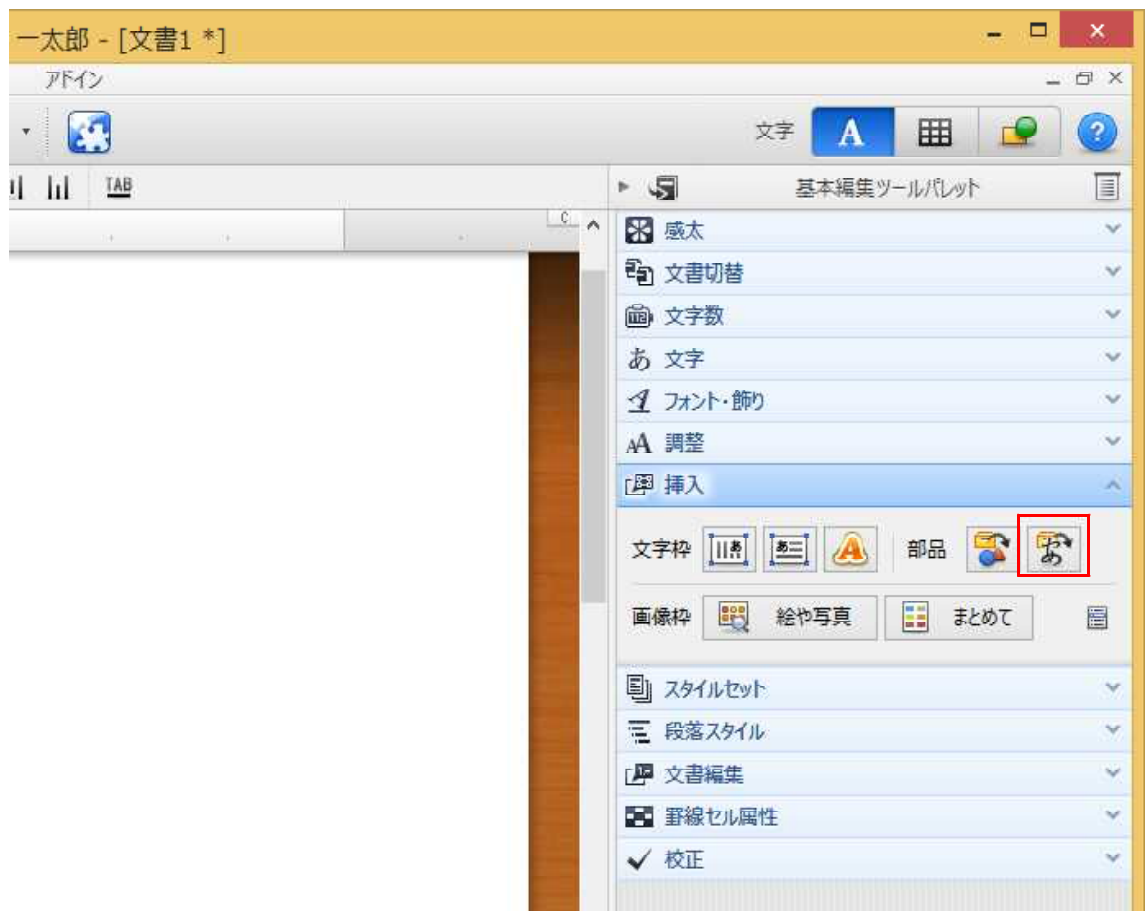

2.[部品呼び出し]ダイアログボックスが[変体仮名1]を選択した状態で開きます。一 覧で、使用したい文字をクリックします。 ※必要に応じて、[変体仮名2」[梵字]に切り替えてください。

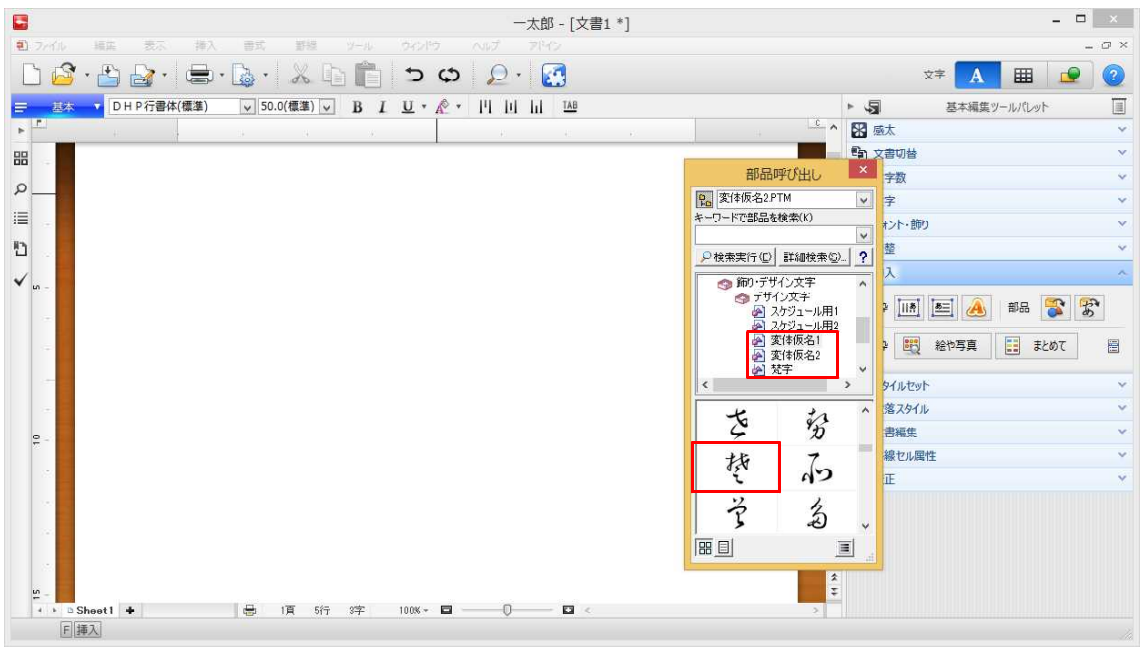

↓

3.文書に部品が挿入されます。必要に応じて位置や大きさを調整してください。

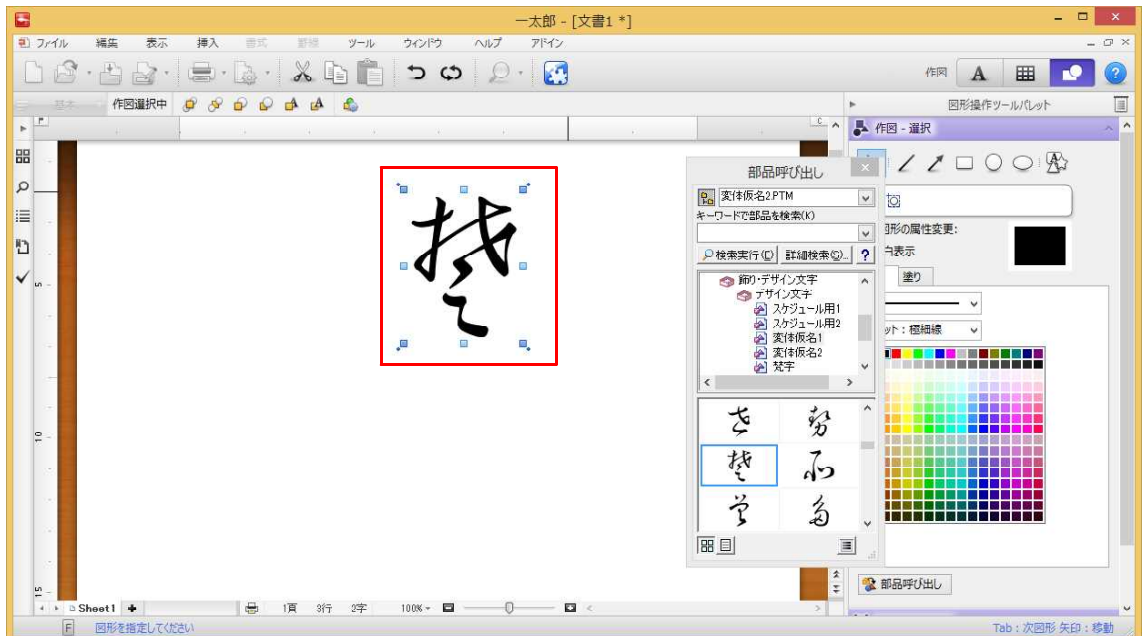